# **Marche à suivre pour l'inscription des candidat-e-s**

L'inscription pour les candidates et candidats est centralisée sur un portail en ligne. Celui-ci peut être atteint via le lien suivant : *<https://www.hrse.ch/fr>*

# **1. Choisissez l'examen correspondant**

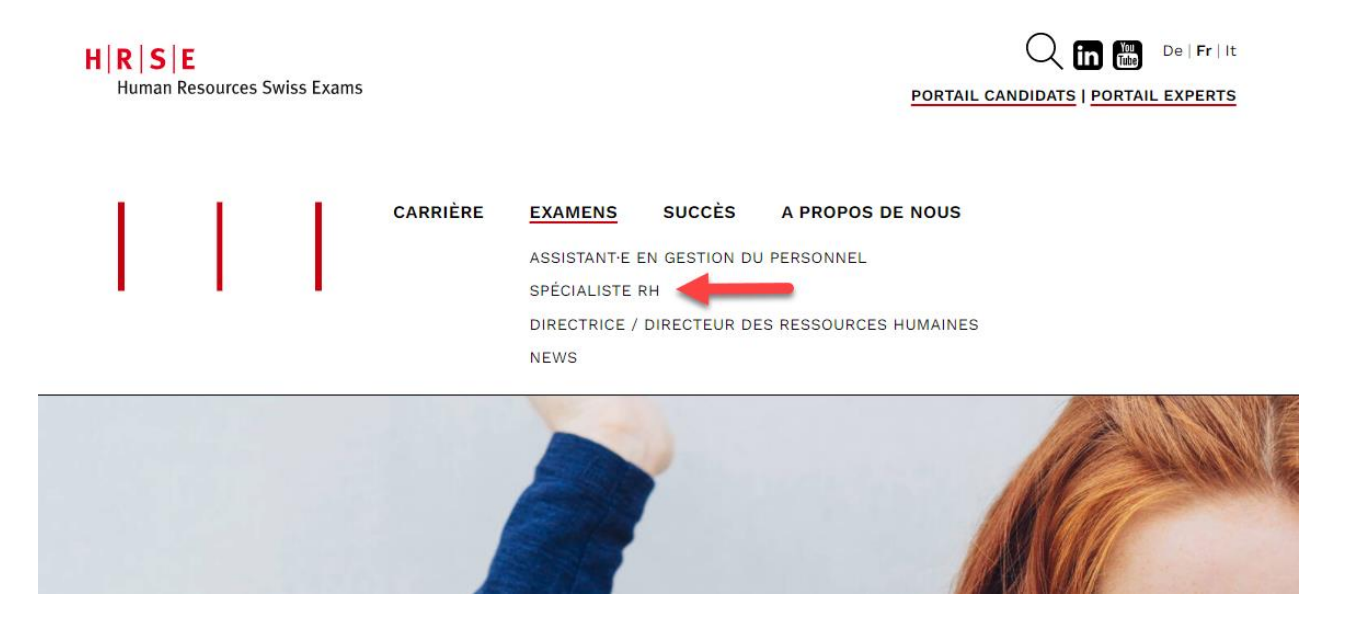

## 2. Cliquez sur "Inscription" dans la rubrique concernée (Option de spécialisation  $A - B - C$ )

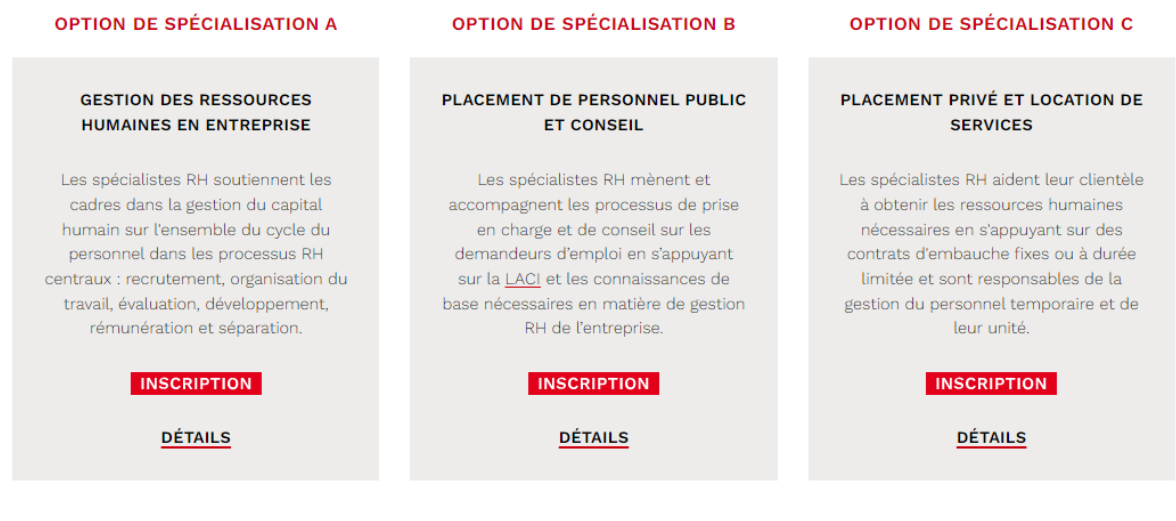

### $\mathbf{O}$ u:

### OPTION DE SPÉCIALISATION A

OPTION DE SPÉCIALISATION GESTION DU PERSONNEL EN ENTREPRISE

Les spécialistes RH experts en gestion du personnel en entreprise soutiennent les cadres dans la gestion du capital humain sur l'ensemble du cycle du personnel dans les processus RH centraux : recrutement, organisation du travail, évaluation, développement, rémunération et séparation.

#### **PROFIL PROFESSIONNEL**

Les spécialistes RH experts en gestion du personnel en entreprise sont employés dans des entreprises privées ou dans des organismes de droit public. Selon la taille de l'entreprise, ils travaillent, en tant que généralistes ou spécialistes. C'est pourquoi leurs domaines d'activités sont différents

- · Dans les petites et moyennes entreprises, les spécialistes RH assument souvent la responsabilité de l'ensemble des tâches RH.
- · Dans les organismes de taille plus importante, les spécialistes RH assument la responsabilité de fonctions partielles.

Le métier des RH est, par ailleurs, de plus en plus marqué par la mise en réseau sur le plan international et des activités commerciales transfrontalières.

Selon la taille de l'organisation, les spécialistes RH ont

- · différents interlocuteur-trice s -internes par ex., la direction, des dirigeantes, des cadres à différents échelons de la hiérarchie, des collaboratrices et des collaborateurs
- · différents partenaires commerciaux externes par ex., les autorités, les prestataires de formation, les agences de placement et les assurances

Les spécialistes RH ont une bonne compréhension de l'économie d'entreprise. Ils disposent de solides connaissances de l'entreprise et sont au fait du modèle d'activité spécifique et du secteur dans lequel ils travaillent.

Les spécialistes RH jouent un rôle important pour atteindre les objectifs stratégiques et opérationnels de l'entreprise dans le cadre d'une gestion raisonnée des ressources. Ils contribuent, par leur travail avec le personnel, à la création de valeur et à l'efficacité de leur entreprise et de ses unités organisationnelles.

#### PROFIL PROFESSIONNEL : GESTION DU PERSONNEL EN ENTREPRISE

#### DATES ET INSCRIPTION À L'EXAMEN

L'examen professionnel pour spécialistes RH a lieu une fois par année. Le délai d'inscription est fixé du 08 mars au 30 avril 2022.

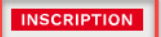

*3.* **Introduisez votre adresse Mail sous "Je ne suis pas encore inscrit" et cliquez sur "Enregistrer"**  *Remarque importante : en raison d'une modification de système en 2021, les répétant-e-s de l'année d'examen 2020 et des années antérieures doivent se réinscrire en créant un nouveau compte.*

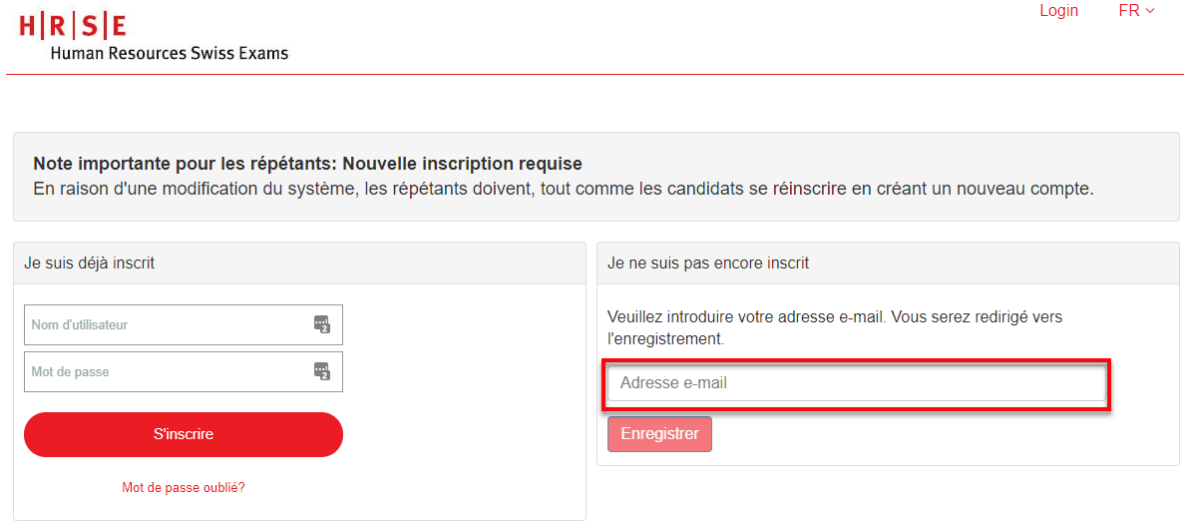

## 4. Choisissez les branches qui doivent être examinées

# $H|R|S|E$

**Human Resources Swiss Exams** 

# **Inscription à l'examen**

Attention : Veuillez vous assurer que vous possédez les documents suivants (conformément à l'article 3.31 du règlement des examens) en format PDF prêts à être téléchargés avant de remplir le formulaire d'inscription :

- · Certificat fédéral de capacité (CFC), Maturité gymnasiale ou spécialisée, Certificat d'études technique ou un autre titre équivalent.
- · Certificat d'assistant-e en gestion du personnel HRSE ou équivalent
- · Certificats de travail ou attestation attestant de 4 ans d'expérience professionnelle, dont au moins 2 ans de pratique qualifiée en ressources humaines
- · Carte d'identité recto-verso ou Passeport

Si vous avez déjà reçu une confirmation d'admission grâce à notre procédure d'analyse d'admissibilité, veuillez vous assurer que vous possédez les documents suivants

- · Confirmation de l'admission (dans le cas d'une confirmation d'admission sous condition, également les documents qui doivent encore être fournis).
- · Carte d'identité recto-verso ou Passeport

Si vous répétez l'examen à la suite d'un échec, veuillez vous assurer que vous possédez les documents suivants :

- · Bulletin de notes
- · Carte d'identité recto-verso ou Passeport

• Information événement

Examen professionnel pour spécialiste RH, Option de spécialisation A

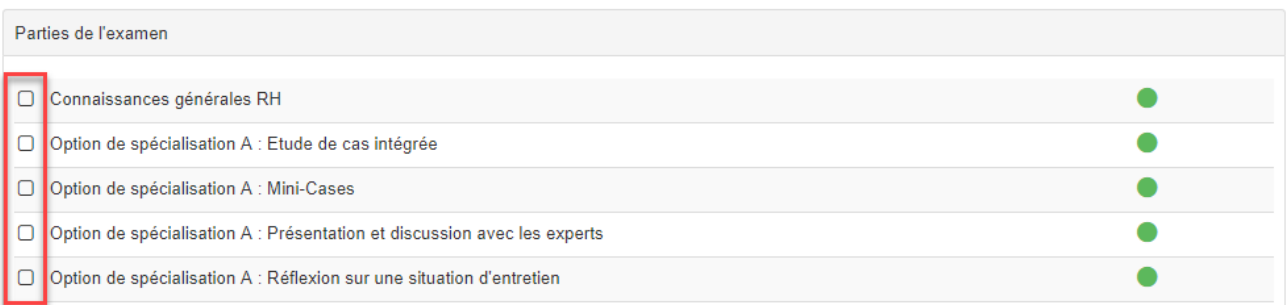

# **5. Veuillez compléter vos données personnelles**

- Genre
- Prénom
- Nom
- Date de naissance
- N° AVS

*Remarque : le n° AVS est obligatoire pour les candidat-e-s qui vivent en Suisse et/ou qui y travaillent.*

- N° IBAN
	- *Remarque : nous avons besoin de votre n° IBAN en cas de remboursement lors d'un retrait de l'examen.*
- Pays d'origine
- Ville d'origine

*Remarque : la ville d'origine est un champ obligatoire pour les citoyens suisses. Les citoyens étrangers introduisent un 0 dans le champ*

• Canton d'origine *Remarque : le canton d'origine est un champ obligatoire pour les citoyens suisses.*

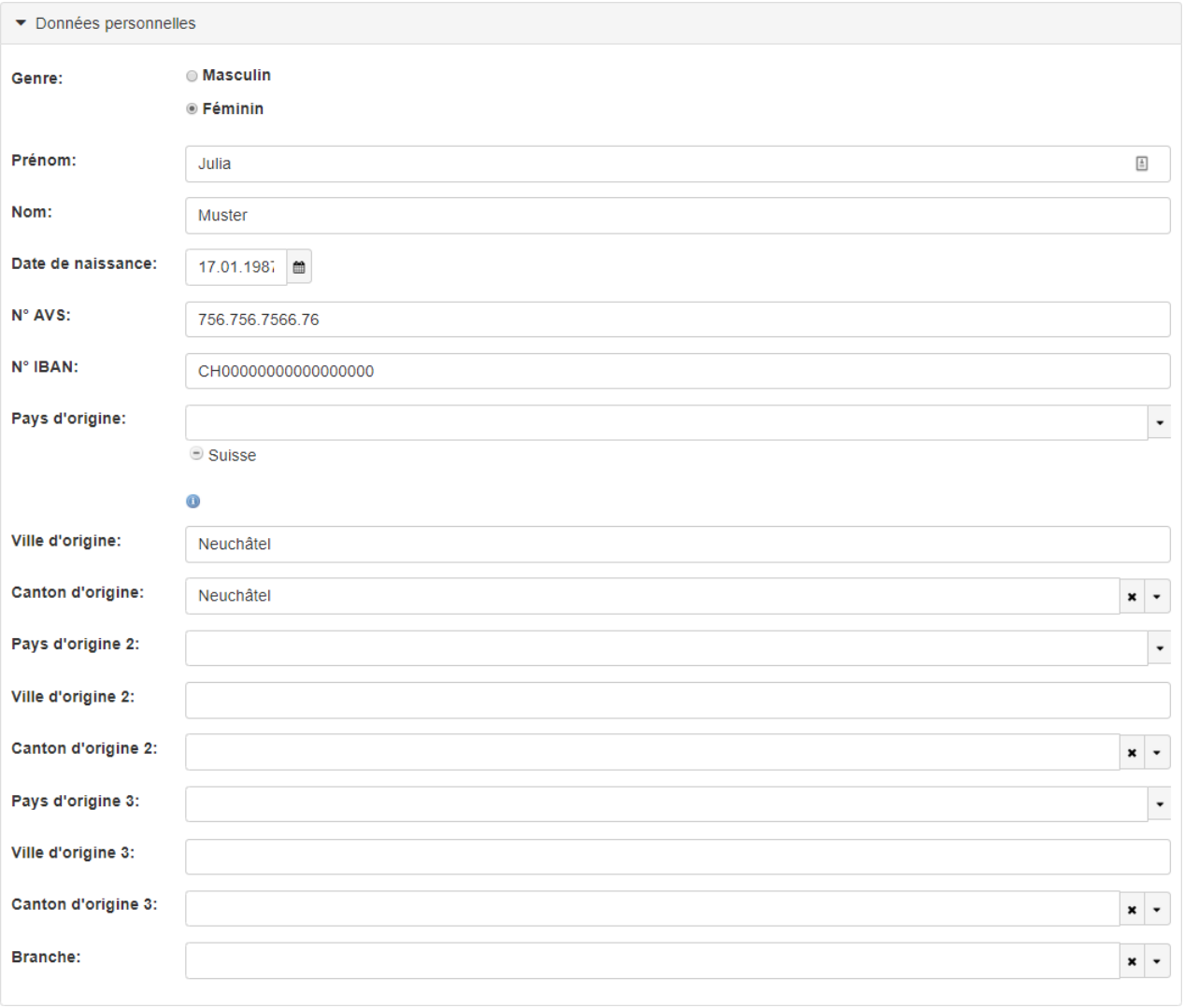

# **6. Compléter vos données de contact et votre adresse privée**

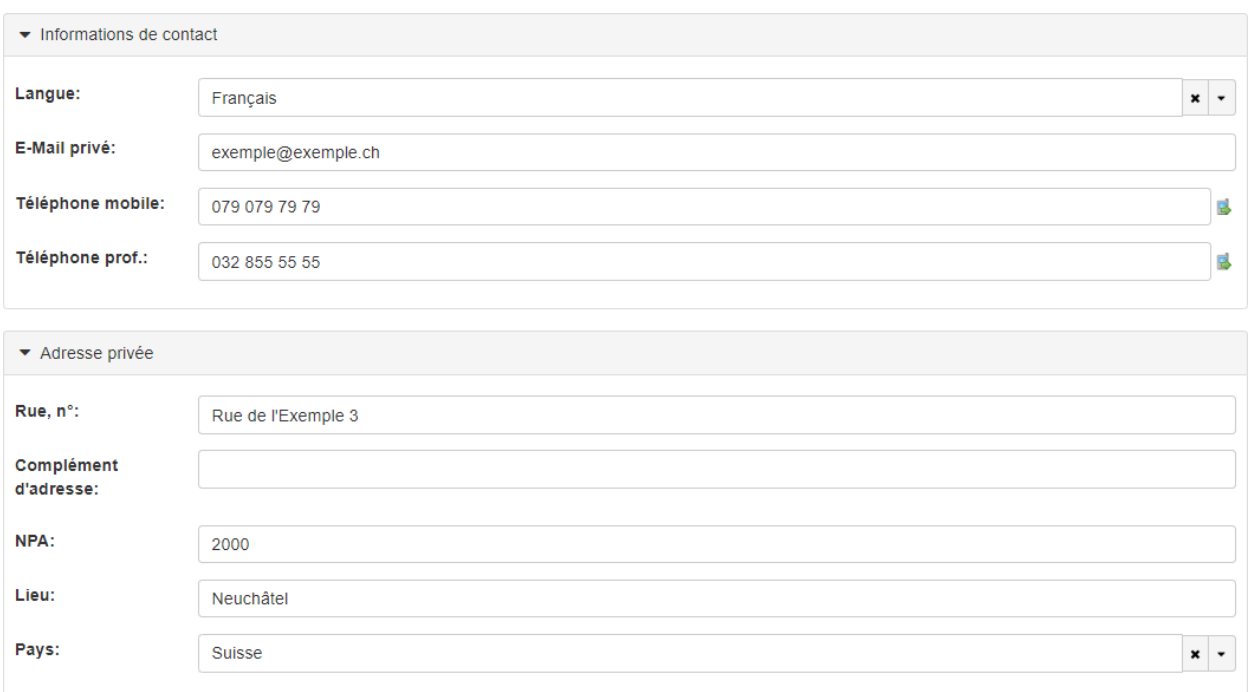

# **7. Facultatif : complétez l'adresse de facturation**

*Remarque : n'introduisez une adresse de facturation que si celle-ci diffère de votre adresse privée (par exemple si votre employeur prend les frais en charge).*

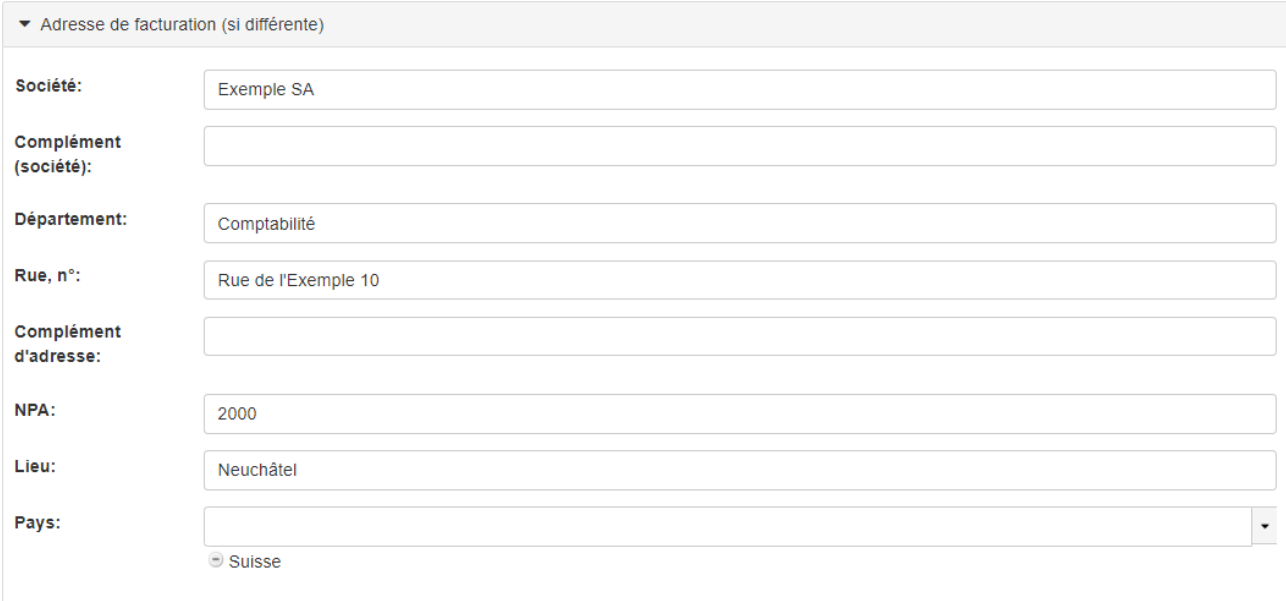

## **8. Informations complémentaires**

- **a) Remplissez les champs suivants:**
	- Type d'inscription (Candidat ou Répétant)
	- Employeur
	- Centre de formation *Remarque : si vous n'avez pas fréquenté de centre de formation, choisissez dans la liste "Aucun centre de formation".*
	- *Publication école Accepter : données/résultats peuvent être transmis par HRSE au centre de formation & publication sur le site Internet, notamment sur la "Liste des "brevet-é-s" en cas de réussite. Refuser : aucune de publication autorisée*
- **b) Téléchargez les documents requis.** Si besoin, vous pouvez procéder à des fusions/compressions de documents via un outil en ligne.
- **c) Lisez les conditions générales et la politique de confidentialité et confirmez-les en cochant les deux cases.**
- **d) Contrôlez vos informations et cliquez sur "Envoyer" pour valider votre inscription.**

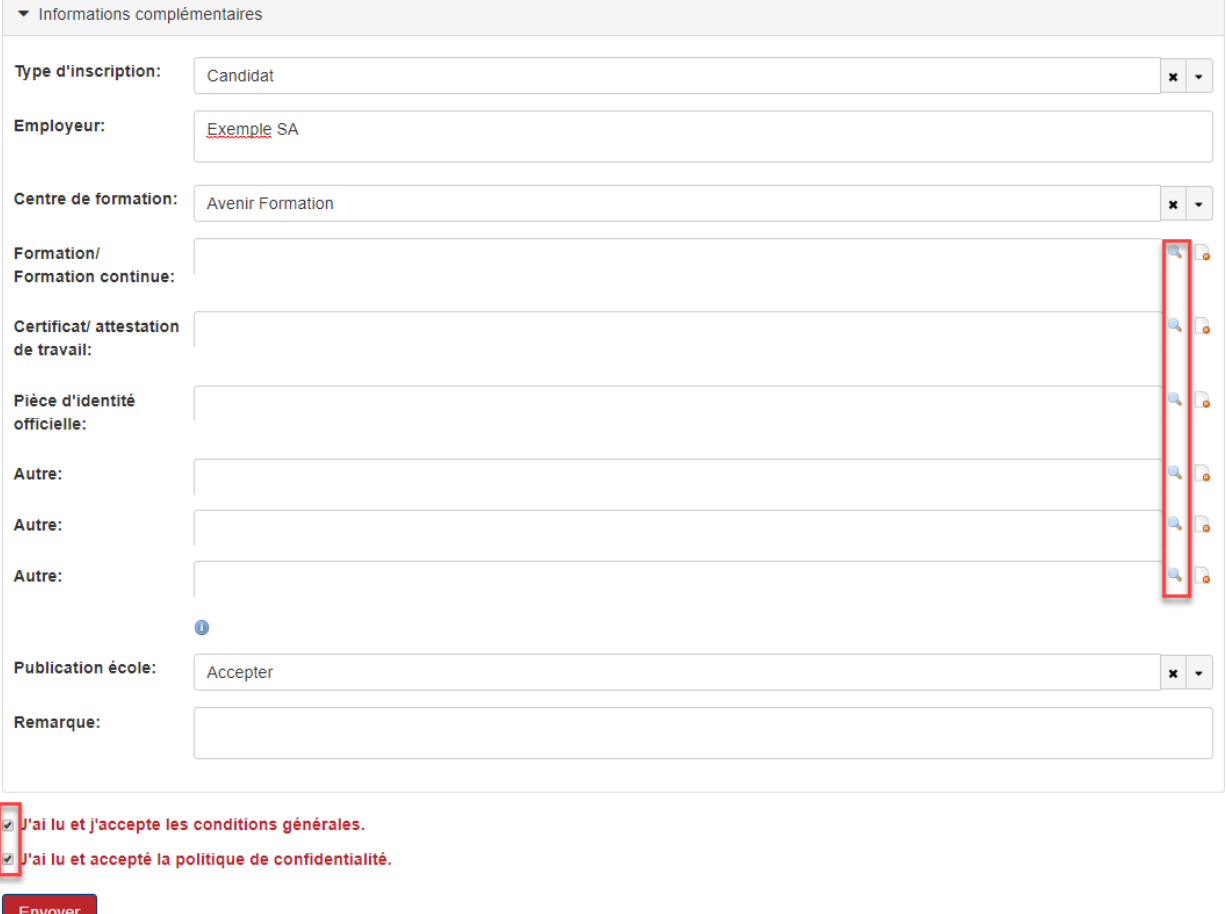